## HOUSE OF WORDS WEB APPLICATION

Project report submitted in partial fulfillment of the requirement for the degree of Bachelor of technology in

### **Computer Science and Engineering**

By

Deepanshu Sharma (151286) Mohit Sood (151288) Manmayur Kaur(151292) Manika Sharma (151294) Sakshi Sharma (151297) Kartik Sharma (151299) Rohan Arora (151326)

Under the supervision of Dr Hemraj Saini,

Department of Computer Science & Engineering and Information Technology

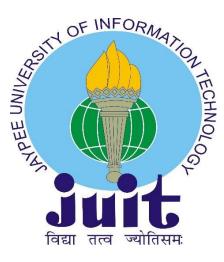

Jaypee University of Information Technology Waknaghat, Solan-173234, Himachal Pradesh

### **Candidate's Declaration**

I hereby declare that the work presented in the report entitled "House Of Words Web Application" in partial fulfillment of the requirements for the award of the degree of Bachelor of Technology in Computer Science and Engineering/Information Technology submitted in the department of Computer Science & Engineering and Information Technology, Jaypee University of Information Technology Waknaghat is an authentic record of my own work carried out over a period from 5 April 2019 to 17 May 2019 under the supervision of Dr Hemraj Saini.

The matter integrated in the report has not been submitted for the award of any other degree/diploma.

Deepanshu Sharma (151286) Mohit Sood (151288) Manmayur Kaur(151292) Manika Sharma (151294) Sakshi Sharma (151297) Kartik Sharma (151299) Rohan Arora (151326)

This is to certify that the above made statement by the candidates is true to the best of my knowledge.

Mr. Munish Sharma,

Member - Education, Training & Assessment, Infosys Dated:17/05/2019

## ACKNOWLEDGEMENT

We would like to express our special thanks and our intense gratitude to our Project Mentor **Mr. Munish Sharma** who helped us in all the phases of the project development of **"House Of Words Web Application"**. Under his guidance we were able to complete all the functionalities of our project successfully. We would also like to expand our gratitude to all those who have directly/indirectly helped us in completion of our project. The opportunity to do this wonderful project helped us in doing a lot of research work and learn various technologies. We owe our debt to our Project Mentor **Mr. Munish Sharma**. We would also like to thank our respected faculties at Jaypee University of Information Technology who made us this capable so that we were able to complete our tasks efficiently and on time.

# **TABLE OF CONTENTS**

| ACKNOWLEDGEMENT                      |
|--------------------------------------|
| TABLE OF CONTENTS4                   |
| LIST OF FIGURES7                     |
| LIST OF TABLES9                      |
| LIST OF GRAPHS9                      |
| LIST OF ABBREVIATIONS10              |
| ABSTRACT11                           |
| CHAPTER 1 INTRODUCTION12             |
| 1.1 Introduction12                   |
| 1.1.1 MVC Architecture and Web API12 |
| 1.2 Problem Statement                |
| 1.3 Aim and Objectives               |
| 1.4 Methodology13                    |
| 1.5 Organization of Project Report15 |
| CHAPTER 2 LITERATURE SURVEY16        |
| 2.3 Understanding Vue Js             |
| CHAPTER 3 SYSTEM DEVELOPMENT         |
| 3.1 HW/SW requirements               |
| 3.2 Requirement Specifications       |
| 3.2.1 Functional Requirements        |
| 3.2.2 Non-Functional Requirements    |
| 3.2.3 Entity Framework Approach      |

|      | 3.3   | Data Flow Diagram:                                      | 24  |
|------|-------|---------------------------------------------------------|-----|
|      | 3.3.1 | DFD: User Login                                         | 24  |
|      | 3.3.2 | DFD: User Registration                                  | 25  |
|      | 3.3.3 | DFD: Admin Login                                        | 25  |
|      | 3.3.4 | DFD: Guest User                                         | 26  |
|      | 3.3.5 | DFD: Reset Password                                     | .26 |
|      | 3.4   | ER Diagram:                                             | 27  |
|      | 3.5   | Use Case Diagram                                        | 28  |
|      | 1)    | User                                                    | 28  |
|      | 3.6   | High Level Design Architecture                          | 29  |
|      | 3.7   | Database design                                         | 30  |
| СНАР | TER 4 | 4 PERFORMANCE ANALYSIS                                  | 32  |
|      | 4.1   | Agile Methodology                                       | 32  |
|      | 4.2   | Optimization of algorithms, data access and performance | 34  |
|      | 4.3   | Screen field validations, defaults and attribute tables | 34  |
|      | 4.4   | Test Plan                                               | 34  |
|      | 4.4.1 | Login Functionality Testing (User)                      | 35  |
|      | 4.4.2 | Login Functionality Testing (Admin)                     | .35 |
|      | 4.4.3 | Web App Functionality Testing (Logged in user)          | 36  |
|      | 4.5   | Output at various stage                                 | 38  |
|      | 4.5.2 | Add Advertiser Page                                     | 38  |
|      | 4.5.3 | Contact Us Page                                         | 39  |
|      | 4.5.4 | Game Page                                               | .39 |
|      | 4.5.5 | Select Genre Page                                       | 40  |
|      |       |                                                         |     |

| 4.5.6 He    | elp Page40             |
|-------------|------------------------|
| 4.5.7 Lc    | ogin Page41            |
| 4.5.8 Le    | aderboard Page41       |
| 1.4.9 Ti    | me Up Page42           |
| 4.4.10      | Update Feedback Page42 |
| 4.4.11      | User Home Page43       |
| 4.4.12      | Home Page              |
| 4.4.13      | Game Stats Modal       |
| 4.4.14      | Reset Password44       |
| 4.4.15      | Feedbacks45            |
| 4.4.16      | Add Advertiser         |
| CHAPTER 5 C | ONCLUSION46            |
| 5.1 FUT     | TURE SCOPE             |
| REFERENCES  |                        |

## **LIST OF FIGURES**

| S.No. | TITLE                              |
|-------|------------------------------------|
| 1     | Model-View-Controller Architecture |
| 2     | Model-View-Controller Work Flow    |
| 3     | Interaction between MVC Components |
| 4     | MVC work flow                      |
| 5     | Vue Js                             |
| 6     | DFD: User Login                    |
| 7     | DFD: User Registration             |
| 8     | DFD: Admin Login                   |
| 9     | DFD: Guest User                    |
| 10    | DFD: Reset Password                |
| 11    | Entity Relationship Diagram        |
| 12    | Use Case Diagram - User            |
| 13    | Use Case Diagram - Admin           |
| 14    | Use Case Diagram - Guest           |
| 15    | High level design overview         |
| 16    | SDLC                               |
| 17    | Advertiser Page                    |
| 18    | Contact us Page                    |
| 19    | Game Page                          |

| 20 | Select Genre Page   |
|----|---------------------|
| 21 | Help Page           |
| 22 | Login Page          |
| 23 | Leaderboard Page    |
| 24 | Game Time up Page   |
| 25 | User profile page   |
| 26 | User Home Page      |
| 27 | Home Page           |
| 28 | Game Stats Modal    |
| 29 | Reset Password Page |
| 30 | Reset Password Page |
| 31 | Feedbacks           |
| 32 | Add Advertiser      |

## LIST OF TABLES

| S. No. | TITLE              |
|--------|--------------------|
| 1      | HW/SW Requirements |
| 2      | Database Schemas   |
| 3      | Testing            |

## LIST OF GRAPHS

| S.No. | TITLE                    |
|-------|--------------------------|
| 1     | Burn Down Chart Sprint 1 |
| 2     | Burn Down Chart Sprint 2 |

## LIST OF ABBREVIATIONS

| S. No. | Abbreviation | Definition                      |  |
|--------|--------------|---------------------------------|--|
| 1      | MVC          | Model View Controller           |  |
| 2      | DB           | Database                        |  |
| 3      | UI           | User Interface                  |  |
| 4      | ER           | Entity Relationship             |  |
| 5      | SDLC         | Software Development Life Cycle |  |
| 6      | IIS          | Internet Information Services   |  |
| 7      | EF           | Entity Framework                |  |
| 8      | JS           | JavaScript                      |  |
| 9      | ASP          | Active Server Page              |  |
| 10     | ES6          | ECMAScript 6                    |  |
| 11     | SQL          | Structured Query Language       |  |
| 12     | CRUD         | Create, Read, Update, Delete    |  |
| 13     | SPA          | Single Page Application         |  |
| 14     | API          | Application Program Interface   |  |
| 15     | JSON         | Java Script Object Notation     |  |
| 16     | XML          | Extensible Markup Language      |  |
| 17     | REST         | Representational State Transfer |  |
| 18     | URI          | Uniform Resource Identifier     |  |
| 19     | JWT          | JSON Web Tokens                 |  |

### ABSTRACT

In our project House of Words web application, we worked on an online word puzzle game which utilizes a 4X4 matrix of jumbled alphabets. It is a single player game. It also consists of various genres which an individual can choose on their own. We divided our application into two parts: frontend (Client facing application) and backend (Server Side).

We leveraged modern web technologies like Vue Js for building user interface, bootstrap for styling and ES6 for handling user events and dynamic behavior of the application. We also used various third party libraries for better development experience and for reduction of development time. For backend, we utilized ASP.net MVC, EF and JWT tokens for authenticating user. For database we have used Microsoft sql server.

We performed various CRUD operations for advertisements, feedback, user details, etc. Our frontend application is a SPA which provides a good user experience.

Since it is an entertainment we tried to make our application as aesthetically pleasing as possible. This game also supports multi user access. Users can play the game at the same time from different locations without any problem.

#### **CHAPTER 1 INTRODUCTION**

#### **1.1 Introduction**

#### 1.1.1 MVC Architecture and Web API

The MVC architecture is a design pattern which was built to make web application more modular, robust and manageable. The main components of this model are Model, View and Controller. The first component that is the model is has the core data and functionalities. The second component that is view is used to display the information on frontend for the end users. The last component that is controllers are to manage the user input and proper functioning between frontend and backend. Controller is also responsible for rendering the view of the application. It splits an interactive application into three departments that is i/p, o/p and processing.

View components are visible to users. A user can make a request for data or service from the view itself and this request is processed by controller part of MVC. API refers to application programming interface. API is used for communication between two or more applications irrespective of technologies with which applications are built. Web API refers to an API running over internet. Web API mostly utilizes JSON or XML data for communication. A web API can be used by any software or platform from anywhere and it doesn't require any special software for integration. Only an internet connection is sufficient. A Web API can be accessed from browsers, terminal etc. It can also be consumed by any frontend frameworks easily. It is common to use web API's to build RESTful web services.

REST is a design pattern in which the server doesn't have any knowledge of the state of an application. In RESTful architectural design everything is treated as a resource which is uniquely identified by a URI which is generally a unique id stored in database.

### **1.2 Problem Statement**

'House of Words Web App' is an online web portal that provides a platform to play online word puzzle game. The game will offer puzzles related to English language and it consists of a 4\*4 matrix with jumbled alphabets. The game admin will have its business running with the number of players at any point of time and also with the promotional advertisements on the web app. The game application should allow sign in or play as a guest option. The guest will have access to limited functionalities. A logged in user will have access to all the functionalities. A timer should be maintained on the game top and the game should run for maximum of 2 min. The game should have a dedicated space for commercial advertisements. The game should also maintain a DB of advertisements from different advertisers. The advertisers should be billed based on the time the advertisements are displayed. Users should also be able to see their ranking on the leaderboard. Only logged in users should be able to submit the feedback for the game.

#### **1.3 Aim and Objectives**

The aim is to create a web-based online game that offers a puzzle related to English language words.

#### 1.4 Methodology

In this project, we would use ASP.net core MVC and EF for implementing the backend. For frontend we would be using Vue Js (A JavaScript framework for building user interface). We would also be using a third layer which would be acting as an intermediate between backend and frontend. All the requests coming from client side will first go through this web API and then to DAL which will then access the data from database and return it to web API. API will then send the response to Client side in JSON format. This JSON data then can be accessed by Vue Js application to display appropriate things to user. API calls can be made from front end application using a third party module called Axios. JWT tokens are used for user and admin authentication. This token is generated if user/admin login is successful. The token is stored in the browser's local storage. This token

is then sent with every request to backend where it is decoded and verified for user authentication. JWT tokens can also be given an expiry time. This token will be cleared from browser's local storage once the user logs out.

AGILE methodology development is a development that involves continuous iterative software development. It includes testing and maintenance of the software as well as the improvisations in the SDLC of the project. In Agile software development requirements and solutions evolves through collaborating the self-organizing cross-functional teams. It promotes a disciplined project management process which encourages inspection and adaption. It encourages team work, self-organization and accountability. It includes a scrum master who conducts daily scrum meetings manages the agile sheet. In scrum meetings all team members should give a brief about the work they have to do and also the pending work. The agile sheet includes user stories , product backlog, Dashboard, Reference data, capacity planning, sprint backlog and standup meetings.

#### **1.5 Organization of Project Report**

**Chapter1**, covers the basic introduction about the project i.e. what technologies are used. Functionalities of project, the approach and the methodologies used.

Chapter2, covers the literary review which we have gone through

Chapter 3, includes various project requirements, DFD's, ER diagram, user case diagrams and various architecture diagrams.

Chapter 4, It includes the test plan and the performance analysis of the project.

Chapter 5, concludes the project and also gives a brief about future scope.

### **CHAPTER 2 LITERATURE SURVEY**

Literature survey is a method used to evaluate and understand the researches and high quality work done in a particular area. The primary focus is to derive a calculative structure and evaluation of the topic through various understandable techniques. The main objective is to understand the core structure of MVC architecture, VUE and its various methodologies.

#### 2.1 Understanding the MVC architecture effectiveness to create web applications.

MVC stand for MODEL-VIEW-CONTROLLER. It is one of the most widely used web development framework which is used to create a variety of projects in the market. The MVC architecture consists of three logical components:

- The Mode
- The View
- The Controller

Each of these logical component is responsible for a particular aspect in an application.

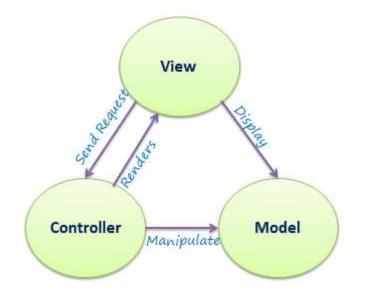

Fig *i*. Model-View-Controller Architecture

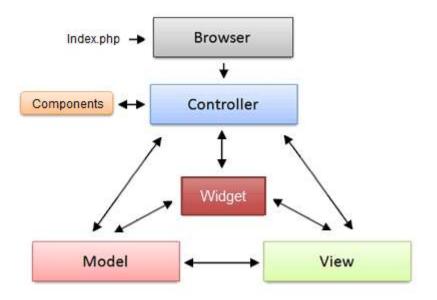

Fig *ii*. Model-View-Controller Work Flow

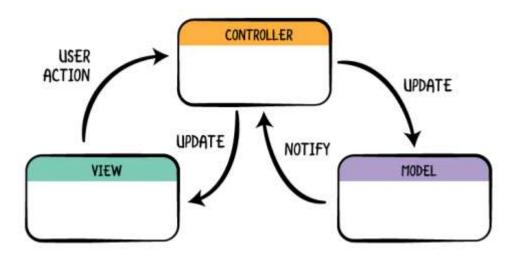

Fig iii. Interaction between MVC Components

### 2.2 Understanding the MVC components workflow

Each component has specific functionalities.

- Model: Responsible for logically related data in an application.
- View: Creates a real implemented view of the model.
- Controller: Determines the impact of the inputs on the actual interface.

We can fictionally study these components as a movie story by relating model as the actual script. The changes done in the can be interpreted as the components and the View can be treated as the actual story clip.

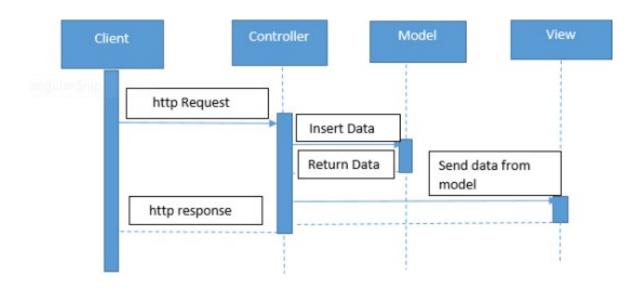

Fig iv. MVC WORK FLOW

#### 2.3 Understanding Vue Js

One of the widely used framework that has astonished the market with its easy to implement functionalities. A JavaScript Framework that provides a variety of optional tools for building user interfaces.

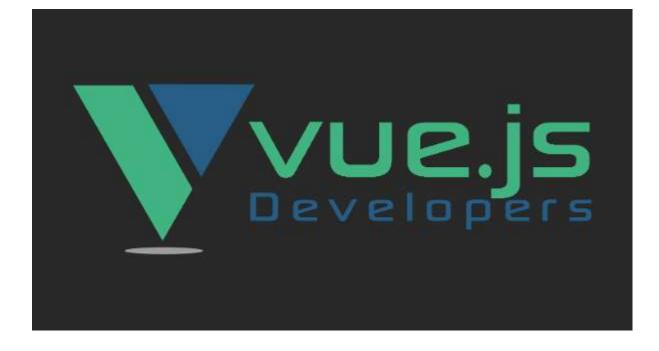

### Fig v. VUE.JS

#### 2.3.1 Advantages of Vue Js

- Small Size: Basically the success of a JavaScript Framework depends completely on its size. The size of this framework is small consisting of only 18-25KB and has a very less downloading time.
- Easy to understand and implement: It has a simple structure which is easy to understand and the user can quickly use it in his project to enhance his functionalities.
- Detailed and Precise Documentation: The developers usually prefer a detailed documentation while developing their project which helps them to understand the functionalities and implement them with proper understanding.
- Flexible by nature: It is flexible in nature. The user can use HTML, CSS, JavaScript for writing the templates. It also makes easy for the developers to understand.
- Two Way Communication: It enables two-way communication because of its flexible structure.

### **CHAPTER 3 SYSTEM DEVELOPMENT**

#### 3.1 HW/SW requirements

| Specification                                       |
|-----------------------------------------------------|
| Intel Dual core                                     |
| 2GB                                                 |
| Windows7                                            |
| 160GB                                               |
| 2 GHZ and more                                      |
| C#, CSHTML and JavaScript                           |
| Microsoft Visual Studio 2017, Visual Studio<br>Code |
| Microsoft SQL server                                |
|                                                     |

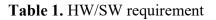

#### **3.2 Requirement Specifications**

"House of words web application" is a web portal for playing games i.e. online word puzzle. This application is built using ASP.net, VUE Js, Bootstrap, EF for frontend and backend. This game includes user friendly interface. It is easy for a user to learn the rules of the game using a help button. A third layer is also used that will behave as an intermediate between the front end and backend. The requests generated on client side will pass through the API and then DAL to gather data from database and pass it back to web API. AXIOS is a module which is responsible for making API calls to the frontend. For authentication we are using tokens that is JWT tokens. Only if the user /admin login is successful i.e. authenticated then the token would be generated. The tokens will also have an expiry time for security reasons. Once the token is expired it will be deleted from the local browsers location. The login is only successful when the token is authorized.

#### **3.2.1 Functional Requirements**

A user should be able to register. A user should be able to login to the web application provided he enters a correct combination username and password. If login is successful, he/she should be able to access the following features:

- 1. Users can view their profile details.
- 2. Users can also update their profile details.
- 3. Users can also reset the password if forgotten.
- 4. They can provide the feedback and can also update it.
- 5. They can also play the game any number of times.
- They can also restart the level anytime they want and can also skip the question(s) if stuck.
- 7. Users can also exit the game anytime they want.
- 8. Users can also view their rank and score from their profile and can also have look at other users ranking.

#### **Guest user:**

- 1. Can play the game with limited features.
- 2. Can view leaderboard but his score and rank won't be calculated.
- 3. Cannot give feedback for the game.
- 4. Can view his stats after the game.

#### Admin will have access to the following features once he is authorized:

- 1. Can view all user feedbacks.
- 2. Can manage the advertisers and advertisements.
- 3. Can ban the users.
- 4. Can perform CRUD operations on advertisements, advertisers.
- 5. Can also delete abusive feedbacks.

#### 3.2.2 Non-Functional Requirements

- Security: System should have sufficient security measures in place to restrict unauthorized user access.
- Error logging: Appropriate user messages should be displayed in case of any launch failure, server error or any other error. Maintaining logs for whole system is not mandatory.
- **Performance:** Queries should be written in such a way to reduce the latency involved in processing and fetching data from database.
- Scalability: Multiple user should be able to access the web-app.
- Availability/Reliability: Downtime of the application should be very less.

#### 3.2.3 Entity Framework Approach

Entity framework is a data access framework used for creating and testing data in visual studio. We used this in our asp.net MVC app.

This includes various approaches i.e.:

- 1. Code first approach: This approach allows us to define our model using C#. In this approach the database will be created after the code is done.
- 2. Database first approach: In this approach the database is provided first and then the model codes are created.
- 3. Model first approach: In this the entities, relations and inheritance hierarchies are

designed and then the database is generated from the model built so far.

We have built our project using the DB first approach as all of the team members were familiar with it and learning code first approach would have been lapses in the project time line.

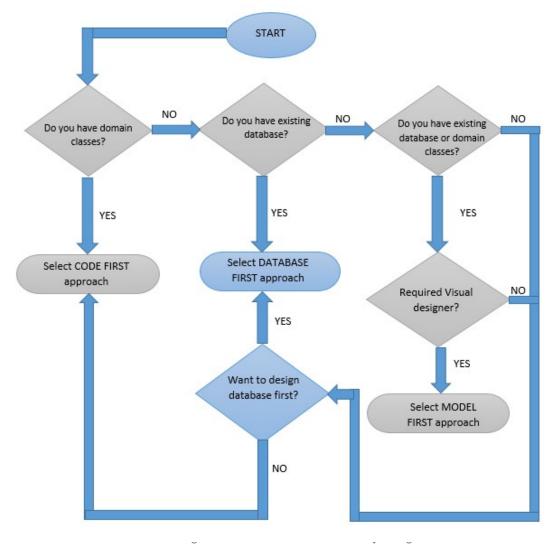

Fig. vi Approaches to A Project

### **3.3 Data Flow Diagram:**

The flow and the working of the project is explained with the help of the Data Flow Diagrams(DFD). The detailed working of the components can be explained with the help of DFD standards.

There exist variety of DFDs that varies according to the structure of the process. The most frequently used DFDs are mentioned below.

Why DFDs are the best choice?

- Distinguishing the processes and dividing them into modules.
- Explaining the flow and the structure of the processes.
- Provide a correct sequence to the flow of activities.
- Arranging the tasks of the modules in the flow.
- The pointing in and out arrows helps to explain the structure of the processes much better.

### 3.3.1 DFD: User Login

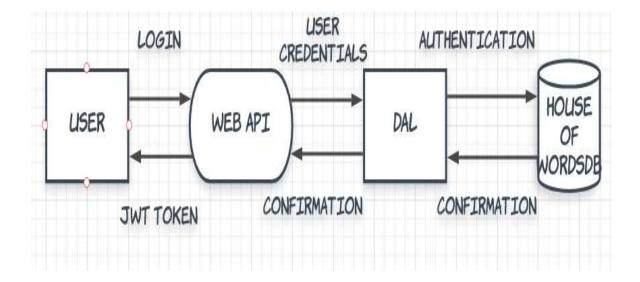

Fig vi. Data flow diagram of user login

### 3.3.2 DFD: User Registration

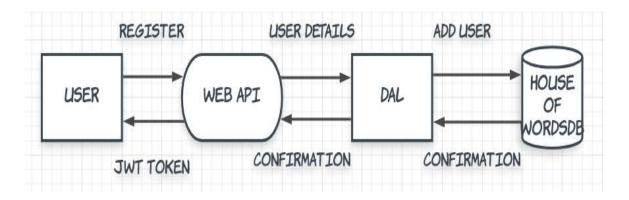

Fig vii. Data flow diagram of user registration

### 3.3.3 DFD: Admin Login

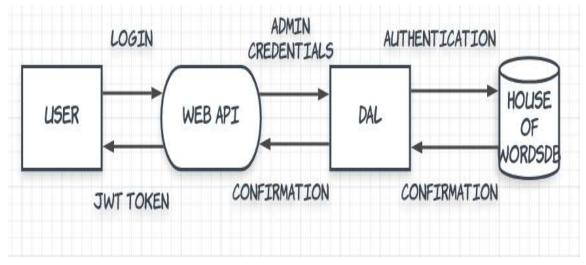

Fig viii. Data flow diagram of admin login

### 3.3.4 DFD: Guest User

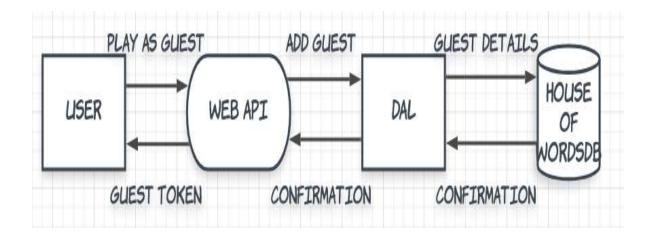

Fig ix. Data flow diagram of guest user.

### 3.3.5 DFD: Reset Password

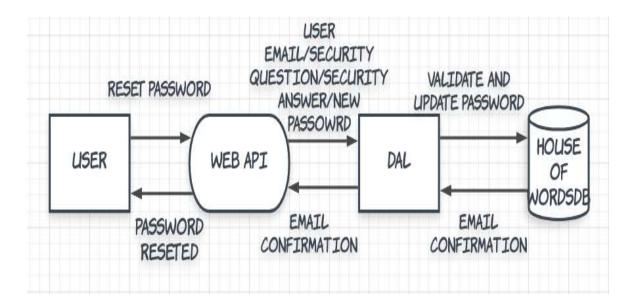

Fig x. Data flow diagram of reset password

### 3.4 ER Diagram:

Entity relationship diagram is a model which is used to define a relationship between the various entities in the field of interest. The below diagram displays the relationship between the various entities stored in the database.

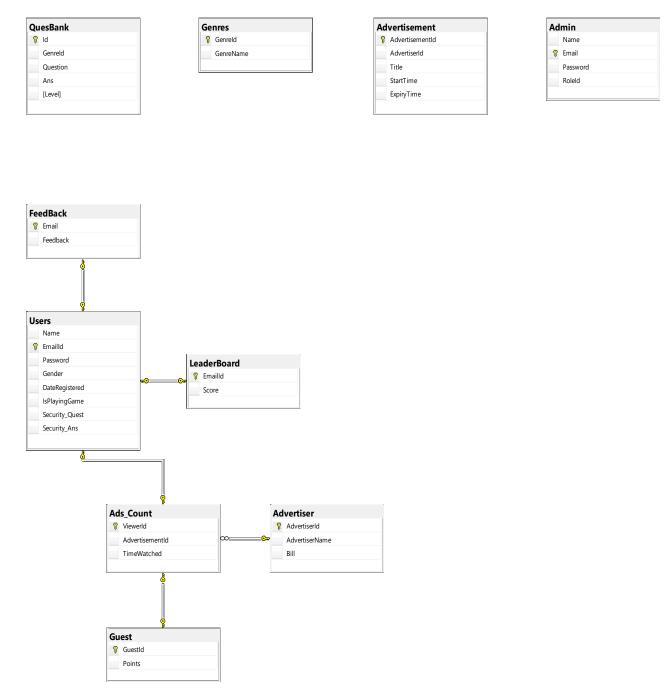

Fig xi. Entity relationship diagram

### 3.5 Use Case Diagram

### 1) User

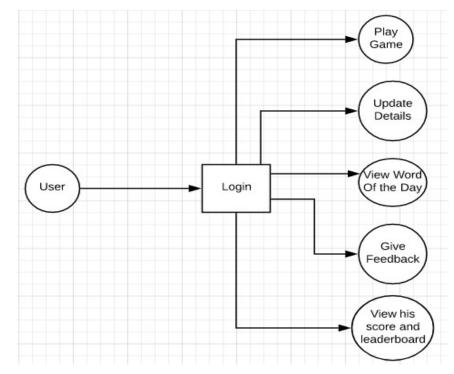

Fig xii. Use case diagram for user

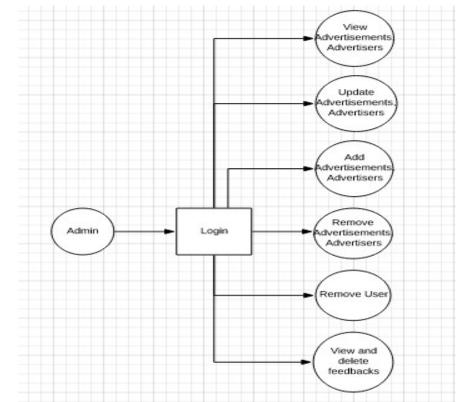

2) Admin

Fig xiii. Use case diagram for admin

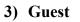

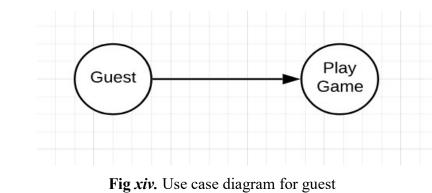

## 3.6 High Level Design Architecture

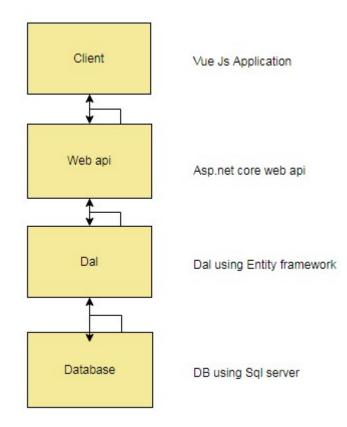

Fig xv. High level abstraction of system design

## 3.7 Database design

| S. No | Table Name    | Description                      | Field Name          |              |
|-------|---------------|----------------------------------|---------------------|--------------|
| 1     | ADMIN         | Details of Admin.                | Name                | VARCHAR(50)  |
|       |               |                                  | Email-ID            | VARCHAR(50)  |
|       |               |                                  | Password            | VARCHAR(20)  |
| 2     | USERS         | Details of users.                | Name                | VARCHAR(50)  |
|       |               |                                  | Email-ID            | VARCHAR (50) |
|       |               |                                  | Password            | VARCHAR(20)  |
|       |               |                                  | Gender              | CHAR         |
|       |               |                                  | Date Registered     | DATETIME     |
|       |               |                                  | Security Question   | VARCHAR(100) |
|       |               |                                  | Security Answer     | VARCHAR(50)  |
| 3     | FEEDBACK      | Feedback of the users along with | Feedback            | VARCHAR(50)  |
|       |               | their email id                   | Email-ID            | VARCHAR(50)  |
| 4     | GUEST         |                                  | Guest ID            | VARCHAR(50)  |
|       |               | playing as a guest .             |                     |              |
|       |               |                                  | Points              | BIGINT       |
| 5     | ADVERTISEMENT | Advertisements to be displayed   | Advertisement<br>ID | VARCHAR(20)  |

|    |             |                        | Advertiser ID   | VARCHAR(20)  |
|----|-------------|------------------------|-----------------|--------------|
|    |             |                        | Title           | VARCHAR(100) |
|    |             |                        | Start Time      | DATETIME     |
|    |             |                        | Expiry Time     | DATETIME     |
| 6  | ADVERTISER  | Details of the person  | Advertiser ID   | VARCHAR(20)  |
|    |             | giving the ads.        | Advertiser Name | VARCHAR(50)  |
|    |             |                        | Bill            | FLOAT        |
| 7. | LEADERBOARD | Details of the rank of | Email-ID        | VARCHAR(50)  |
|    |             | the users playing the  | ~               |              |
|    |             | game.                  | Score           | BIGINT       |

| 8 | GENRES    | Various genres on     | Genre ID   | VARCHAR(10)  |
|---|-----------|-----------------------|------------|--------------|
|   |           | which the questions   |            |              |
|   |           | in the game are       | Genre Name | VARCHAR(20)  |
|   |           | divided.              |            |              |
|   |           |                       |            |              |
|   |           |                       |            |              |
|   |           |                       |            |              |
| 9 | QUES BANK | Questions according   |            | VARCHAR(10)  |
|   |           | to genres in the game | Question   | VARCHAR(200) |
|   |           |                       | Answer     | VARCHAR(200) |
|   |           |                       | Level      | TINYINT      |

Table 2. Database Design

### **CHAPTER 4 PERFORMANCE ANALYSIS**

#### 4.1 Agile Methodology

This methodology is a way that gives continuous iteration of developing and testing the entire software development life cycle. In waterfall model the testing and the development

is not a concurrent process but it is not so in case of agile methodology. In this methodology the testing and development goes side by side i.e. is a concurrent process. The advantage of this methodology is that the requirements can change at any point of time can be implemented efficiently. The requirements can change with the user demand and the software needs.

We have divided the project into different sprints. The sprints tell us how we have initially planned for the work flow of the project and how it actually is going. It gives us the overview of the performance of every individual. The analysis is done on basis of the graph which is formed at the end if a particular sprint

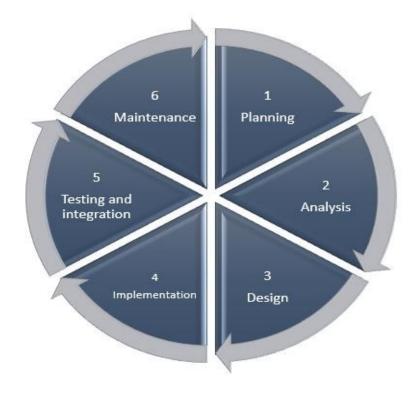

Fig xvi. SDLC

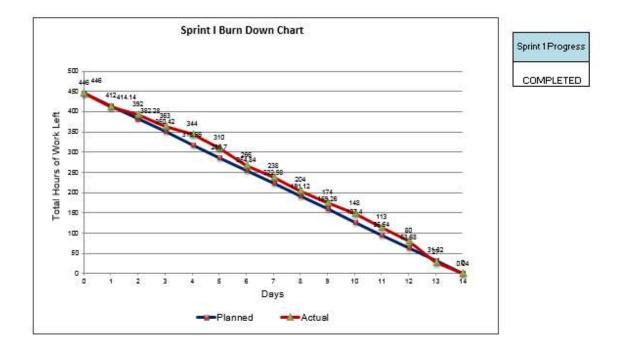

Graph 1. Burn Down Chart Sprint 1

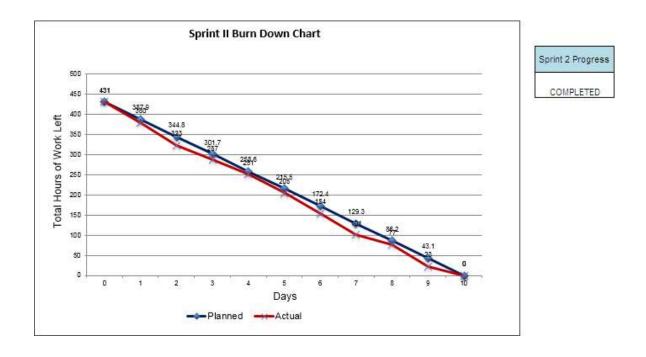

Graph 2.Burn Down Chart Sprint 2

#### 4.2 Optimization of algorithms, data access and performance

Algorithms have been optimized to increase efficiency and speed of frontend and backend application. Indexing have been used to increase access speed of data from data base as it uses hashing internally. Code files have been minified to reduce network latency introduced due to transfer of large data files. Use of Vue Js framework has improved the frontend application speed as it improves the document object model updating process which is otherwise very slow if we use vanilla JavaScript. Vue Js creates a virtual document object model and then compares it with the actual document object model and only updates the nodes which have changed. This decreases the load time drastically. Vue also helps in managing state of the application a piece of cake which is very difficult if we use vanilla JavaScript. DRY (don't repeat yourself) approach is used while building the project to make it clean, modular and less coupled as possible.

#### 4.3 Screen field validations, defaults and attribute tables

Data annotations and frontend validation have been used in or project with proper meaning in each and every text field. Form unique identification we used the identity. Table constraints have been used for designing the portal.

#### 4.4 Test Plan

Software Testing is a technique required to test the modules. The modules are tested at various phase and it is ensured that the output at various phases matches the expected or the planned outcomes. Though there are various methods used to test a software but we have preferred White Box Testing for the modules.

| Test case | Case                                     | Expected                                                       | Actual Outcome                                                 |
|-----------|------------------------------------------|----------------------------------------------------------------|----------------------------------------------------------------|
| no.       |                                          | Outcome                                                        |                                                                |
| TC1       | Email:abc@gmail.com<br>Password: 1234567 | <b>Error</b> : Invalid<br>Credentials.<br>Login failed.        | <b>Error</b> : Invalid<br>Credentials.<br>Login failed.        |
| TC2       | Email: a@gmail.com<br>Password:          | Error: Password required.                                      | Error: Password required.                                      |
| TC3       | Email: a@gmail.com<br>Password: 1234567  | Message: Login<br>Success.<br>Action:Redirect<br>to user home. | Message: Login<br>Success.<br>Action:Redirect to<br>user home. |
| TC4       | Email:abc@gmail.com<br>Password: 12      | <b>Error</b> : User not found.<br>Login failed.                | <b>Error</b> : User not found.<br>Login failed.                |
| TC5       | Email:<br>Password: 12                   | <b>Error</b> : Email Required.                                 | Error: Email<br>Required.                                      |
| TC6       | Email:a@gmail.com<br>Password: kartik    | Error: Password<br>Incorrect<br>Login failed.                  | <b>Error</b> : Password<br>Incorrect<br>Login failed.          |

4.4.1 Login Functionality Testing (User)

 Table 3. Testing of a login Functionality for user

## 4.4.2 Login Functionality Testing (Admin)

| Test case | Case                                      | Expected                                                                 | Actual Outcome                                                        |
|-----------|-------------------------------------------|--------------------------------------------------------------------------|-----------------------------------------------------------------------|
| no.       |                                           | Outcome                                                                  |                                                                       |
| TC1       | Email: admin@how.com<br>Password: 123@123 | <b>Error</b> : Invalid<br>Credentials.<br>Login failed.                  | <b>Error</b> : Invalid<br>Credentials.<br>Login failed.               |
| TC2       | Email: admin@how.com<br>Password:         | Error: Password required.                                                | Error: Password required.                                             |
| TC3       | Email: admin@how.com<br>Password: 1234567 | Message: Login<br>Success.<br>Action: Redirect<br>to admin<br>dashboard. | Message: Login<br>Success.<br>Action: Redirect to<br>admin dashboard. |

| TC4 | Email:abc@gmail.com                      | <b>Error</b> : User not found.                        | <b>Error</b> : User not found.                        |
|-----|------------------------------------------|-------------------------------------------------------|-------------------------------------------------------|
|     | Password: 12                             | Login failed.                                         | Login failed.                                         |
| TC5 | Email:                                   | Error: Email                                          | Error: Email                                          |
|     | Password: 12                             | Required.                                             | Required.                                             |
| TC6 | Email: admin@how.com<br>Password: Kartik | <b>Error</b> : Password<br>Incorrect<br>Login failed. | <b>Error</b> : Password<br>Incorrect<br>Login failed. |

 Table 4. Testing of login functionality admin

## 4.4.3 Web App Functionality Testing (Logged in user)

| Test case | Case                                                                      | Expected                                                                            | Actual Outcome                                                                   |
|-----------|---------------------------------------------------------------------------|-------------------------------------------------------------------------------------|----------------------------------------------------------------------------------|
| no.       |                                                                           | Outcome                                                                             |                                                                                  |
| TC1       | Page: User homeAction: Button ClickButton: Play guessgame.                | Redirect to Game<br>Page and game<br>countdown<br>should start                      | Redirect to Game<br>Page and game<br>countdown should<br>start                   |
| TC2       | Page: User home<br>Action: Button Click<br>Button: Go to your<br>profile. | Redirect to User<br>profile Page                                                    | Redirect to User<br>profile Page                                                 |
| TC3       | Page: User ProfileAction: Button ClickButton: UpdateFeedback.             | Feedback table is<br>updated and<br>reflected on page                               | Feedback table is<br>updated and<br>reflected on page                            |
| TC4       | Page: User Profile<br>Action: Button Click<br>Button: Update name.        | Name in user<br>table is updated<br>and reflected on<br>page                        | Name not updated                                                                 |
| TC5       | Page: User Profile                                                        | Rank and score<br>are fetched from<br>backend and<br>displayed                      | Rank and score are<br>fetched from<br>backend and<br>displayed                   |
| TC6       | Page: Home Page                                                           | Leaderboard table<br>is populated from<br>backend data<br>from leaderboard<br>table | Leaderboard table<br>is populated from<br>backend data from<br>leaderboard table |
| TC7       | Page: Home Page                                                           | Word of the day<br>should be<br>displayed with                                      | Word of the day<br>should be displayed<br>with meaning                           |

|      |                         | meaning             |                     |
|------|-------------------------|---------------------|---------------------|
| TC8  | Button: Contact         | Redirect to         | Redirect to contact |
|      | Action: Click           | contact page        | page                |
| TC9  | Button: Home            | Redirect to Home    | Redirect to Home    |
|      | Action: Click           | page                | page                |
| TC10 | Button: Go to your home | Redirect to user    | Redirect to user    |
|      | page                    | home page           | home page           |
|      | Action: Click           |                     |                     |
| TC11 | Page: Game              | Character inside    | Character inside    |
|      | Action: Matrix column   | column should be    | column is filled up |
|      | click.                  | filled up in        | in answer field.    |
|      |                         | answer field        |                     |
| TC12 | Page: Game              | Level starts again. | Level starts again. |
|      | Action: Button Click    | Timer restarts.     | Timer restarts.     |
|      | Button: Reset.          | Answer field Is     | Answer field Is     |
|      |                         | cleared.            | cleared.            |
| TC13 | Page: Game              | Next question is    | Nothing happens.    |
|      | Action: Button Click    | displayed.          | Error: Render       |
|      | Button: Skip question.  |                     | error               |
| TC14 | Page: Game              | Answer field is     | Answer field is     |
|      | Action: Button Click    | cleared             | cleared             |
|      | Button: Clear.          |                     |                     |
| TC15 | Page: Game              | Matrix is           | Matrix is populated |
|      |                         | populated with      | with random         |
|      |                         | random alphabets    | alphabets           |
| TC16 | Page: Game              | Redirected to help  | Redirected to help  |
|      | Action: Button Click    | page                | page                |
|      | Button: Help.           |                     |                     |
| TC17 | Page: Game              | Next question is    | Next question is    |
|      | Action: Button Click    | displayed.          | displayed.          |
|      | Button: Skip question.  |                     |                     |

 Table 5. Testing web app functionality.

## 4.5 Output at various stage

## 4.5.1 The Admin Dashboard Page:

| HW Home Contact | Logout                                                                                                    |
|-----------------|----------------------------------------------------------------------------------------------------|
| Dashboard       |                                                                                                    |
| Advertisements  | New Advertiser                                                                                                    |
| Advertisers     | Title: fffff                                                                                                    |
| Feedbacks       | Advertisement Id: Ad103<br>Advertiser Id: Adv103<br>Start Time: 2019-05-09T14:44:35.637<br>Expiry Time: 2019-05-09T14:44:35.637<br>Update Delete |
|                 | Title: amazon Advertisement ld: Ad104 Advertiser ld: Adv101 Start Time: 2019-05-09T14:44:35.637                                                  |
|                 | Expiry Time: 2019-05-09T14:44:35.637                                                                                                    |

Fig *xvii*.

4.5.2 Add Advertiser Page

| Adv106          |  |
|-----------------|--|
| Advertiser Name |  |
| Bill            |  |
| AdsCount        |  |
| Add Back        |  |

Fig *xviii*.

#### 4.5.3 Contact Us Page

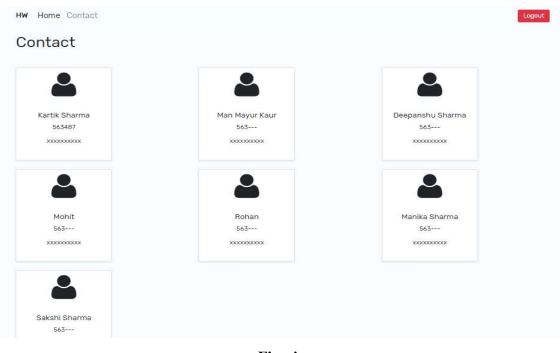

Fig *xix*.

# 4.5.4 Game Page

| evel 1 Clear Restart Level Skip question He          |   |   | Time: 1:49 | Score: 0 |
|------------------------------------------------------|---|---|------------|----------|
| ). The language of discourses (<br>autama Buddha was | V | L | K          | Y        |
|                                                      | I | Ρ | D          | 0        |
|                                                      | S | R | E          | М        |
|                                                      | G | Н | A          | Ė        |

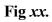

# 4.5.5 Select Genre Page

| HW Home Cor | ntact           | Logout       |
|-------------|-----------------|--------------|
|             |                 | Select Genre |
|             | Animal 🕽        |              |
| Wo          | orld Capitals 义 |              |
| Inc         | dian History 义  |              |
| 1           | Mythology 🔉     |              |
|             |                 |              |

Fig *xxi*.

# 4.5.6 Help Page

| HW Home Contact                                                                                                    | Logout                                                                                         |
|----------------------------------------------------------------------------------------------------|------------------------------------------------------------------------------------------------|
|                                                                                                    | HE BASICS<br>at your opponent's high score                                                     |
| Guess The Word                                                                                                    | Crossword                                                                                      |
| Guess the right word within the Time-limit to earn score and level-<br>up.                                                                                                    | Predict answers to questions by using Crossword marix witjin the<br>Time-limit to earn points. |
| <ol> <li>The user will have to cross three levels with each level<br/>consisting a 4x4 Matrix of jumbled characters.</li> </ol>                                                                            |                                                                                                |
| <ol><li>The user has to guess the right word within the Time-Limit to<br/>earn points and to level up.</li></ol>                                                                                           |                                                                                                |
| <ul> <li>3. The user should beat the minimum score of each level to go to<br/>the next level.</li> <li>Minimum Score for passing Level 1 - 200</li> <li>Minimum Score for passing Level 2 - 600</li> </ul> |                                                                                                |

Fig *xxii*.

# 4.5.7 Login Page

| House o                                        | f words             |
|------------------------------------------------|---------------------|
| Login<br>Email                                 | Sign Up             |
| Password                                       | or<br>Play As Guest |
| Submit<br>Login as Admin 🗆<br>Forgot Password? | Play As Guest       |

Fig *xxiii*.

#### 4.5.8 Leaderboard Page

| Leaderb | oard      |       |
|---------|-----------|-------|
| Rank    | Username  | Score |
| 1       | A         | 5000  |
| 2       | 1         | 2100  |
| 3       | JKKLJKJKJ | 1100  |
| 4       | М         | 1000  |
| 5       | L         | 800   |
| 6       | E         | 600   |
| 7       | K         | 550   |
| 8       | D         | 500   |
| 9       | C         | 400   |
| 10      | Н         | 400   |

Fig *xxiv*.

## 1.4.9 Time Up Page

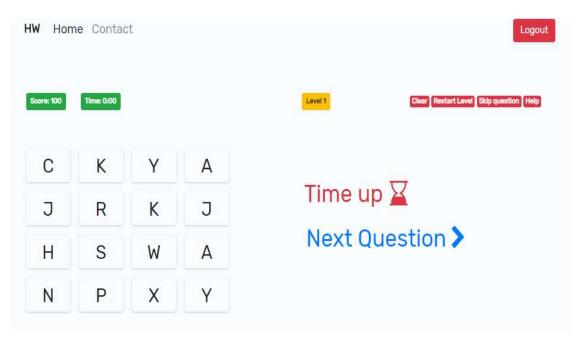

Fig xxv.

#### 4.4.10 Update Feedback Page

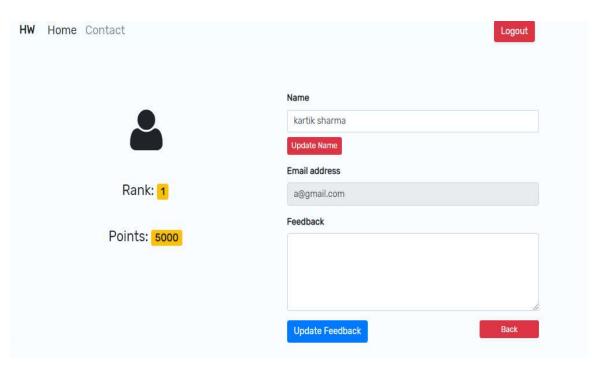

Fig xxvi.

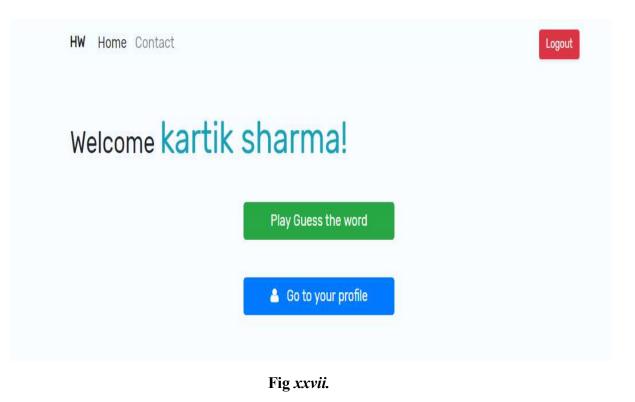

4.4.12 Home Page

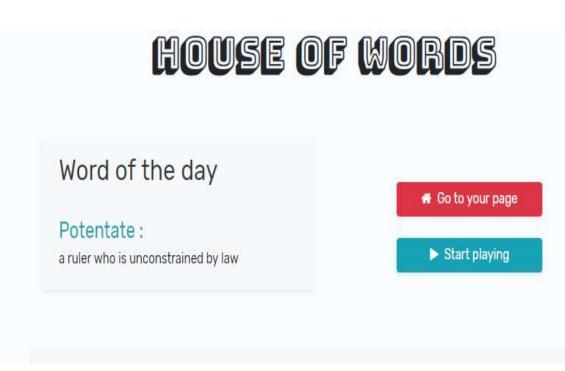

Fig *xxviii*.

## 4.4.13 Game Stats Modal

| V Home    | Contact   |   | Game Stats                         | Signup                |
|-----------|-----------|---|------------------------------------|-----------------------|
| com: 1200 | ime: 0:00 |   | Score: 1200<br>Total Questions: 12 | Com (Constitute) (Sup |
| Ν         | А         | S | Question Answered Correctly: 12    |                       |
| F         | G         | F | Title:                             |                       |
| Ρ         | М         | U |                                    |                       |
| А         | С         | J | Click to play again                |                       |
|           |           |   |                                    |                       |

Fig *xxix*.

#### 4.4.14 Reset Password

| HW Home Contact |                                                      | Signup |
|-----------------|------------------------------------------------------|--------|
|                 | Forgot Password<br>You can reset your password here. |        |
|                 | k@gmail.com 🗸                                        |        |
|                 | Security Question:                                   |        |
|                 | What is your brother's birthday?                     |        |
|                 | Answer:                                              |        |
|                 | 11 🗸                                                 |        |
|                 | Submit                                               |        |

Fig xxx.

## 4.4.15 Feedbacks

| Advertisements | New Advertiser                            |
|----------------|-------------------------------------------|
| Advertisers    | Email: a@gmail.com                        |
| Feedbacks      | Feedback: Shit game!! Delete              |
|                | Email: b@gmail.com                        |
|                | Feedback: Awesome game!! 10 on 10. Delete |
|                | Email: jaipreet.trn@infosys.com           |
|                | Feedback: I gibe 4.5/10 Delete            |

Fig *xxxi*.

#### 4.4.16 Add Advertiser

| Adv106     |      |  |
|------------|------|--|
| Advertiser | Name |  |
| Bill       |      |  |
| AdsCount   |      |  |

Fig *xxxii*.

#### **CHAPTER 5 CONCLUSION**

In the final phase, we conclude that the application satisfies all the expectations of the client and implements all the derived functionalities. It is debugged carefully to make sure that it results in no errors as well as exceptions. This application displays the mechanism and the various process that depends on the Model-View-Controller architecture and Vue.Js that provides a better view to the project in creating a more of a what styled display. The dependency between the backend and the front-end provided by the API add to the ease and a proper functionality of the project.

#### **5.1 FUTURE SCOPE**

The game designed will have a scope for improvement. As it is a game, there is no stopping to it. More and more functionalities can be added to it and it is always open to more and more complex matrixes that can be added to improve it. The design can be integrated with a variety of games thus providing more and more user interactions.

The application can be further enhanced in a variety of ways:

1. The designs can be further enhanced to make it look more attractive and better-looking.

2.Account Locking functionalities can be implemented to block accounts using machinelearning to block all those accounts involving a single user with multiple accounts, use of irrelevant remarks and more.

3.Email notifications can be sent to users machines to brief them about the various gaming challenges and competitions.

4. Any unwanted breaches and hacks can be reported to the admin and can be dealt with immediately.

#### REFERENCES

[1] http://www.w3schools.com

[2] DesignandImplementationofanMVC-BasedArchitectureforE-CommerceApplications by E. Althammer and W. Pree Published date 5th september2013.

[3] Assessing the Effectiveness of the Model View Controller Architecture for Creating Web Applications Authors: Nick Heidke, Joline Morrison, and Mike Morrison Department of Computer Science University of Wisconsin-EauClaire

[4] The Progressive JavaScript Framework, https://vuejs.com

[5] Bootstrap, https://getbootstrap.com/

[6] Evaluation of the Model-View-Controller design pattern when applied to a heterogeneous application to distribute newspaper textual content to mobile devices", SakibSupple

[7] MVC Design Pattern and ASP .NET MVC Framework Research [J]J LU, L CHANG, Y CHEN - Computer Knowledge and Technology, 2010 - en.cnki.com.cn

[8] GuangChun, L., WangYanhua, Xianliang, L, and Hanhong. A Novel Web Application Frame Developed by MVC. Software Engineering Notes. 2003, Vol. 28,2.

[9] Leff, A. and Rayfield, J.T. Web-Application Development Using the Model/View/Controller Design Pattern. IEEE XPlore.2001.

[10] Sauter, P., Vogler, G., Specht, G., and Flor, T. A Model-View-Controller

extension for pervasive multi-client user interfaces. Pers Ubiquit Comput. October,2004.

[11] Open MVC: A Non-proprietary Component-based Framework for Web Applications Barrett, R. and Delany, S.J. New York: ACM, WWW2004.

[12] ADatabaseandWebApplicationBasedonMVCArchitecture.Selfa,D.M.,Carrillo,M ., andRocioBoone,M.Puebla,Mexico:IEEE,IEEEInt.Conf.onElectronics,Communications, and Computers (CONIELECOMP2006).

[13] Domain Driven Web Development With WebJinn. Kojarski, S. and Lorenz,D.H. Anaheim, CA : ACM, OOPSLA2003.

[14] Apache Struts 2 Documentationhttp://struts.apache.org/2.0.6/docs/home.html.2/12/2007

[15] MVC-based Architecture for e-commerce.Journal.doc22/22

[16] R. Eckstein, M. Loy, D. Wood, Java Swing (O'Reilly, 1998)

[17] M. Fontoura, W. Pree, B. Rumpe, The UML Profile of Framework Architectures (Addison-Wesley, 2000)

[18] C. Hewitt, Developing Business Object-based Applications in JBuilder, 1998

[19] The Apache Software Foundation. Apache Struts Web Application Framework. http://jakarta.apache.org/struts.

[20] Maverick Project. Source Forge. http://mav.sourceforge.net.

[21] M. Campione, K. Walrath, The Java Tutorial Second Edition. Object-Oriented Programming for the Internet (Addison Wesley,1999)